## **WSER Cassette Awning Motors** (page 4.)

### **Handy Tips**

1. Always roll the Awning out and in first if setting the inner limit manually. Failure to do so may result in a change of limit position due to a change in fabric tension.

2. When pressing up and down simultaniously during setup, be as precise as possible. Ideally it should sound like one button click when both are pressed.

3. If you catch yourself making an error during a setup process, stop and allow 10 seconds for the motor to time out, then try again.

4. Do not hold any buttons down during setup process unless specifically told to do so. A half second press should be plenty and allow 1 second between presses.

5. If you are using a multi-channel remote, make certain that it is on the correct channel before you assign it to a motor. This is a common mistake.

### Turning the outer limit rebound On / Off

The outer limit rebound is a function that tightens the fabric once the awning has reached it's outer limit and it turned OFF as the default setting. It does this by doing small reverse rotation after the outer limit is reached. In some situations this may not he desireable

#### To turn the rebound function ON:

(Press Up and Down simultaniously) + (press STOP 3 times) + (press UP once)

#### To turn the rebound function OFF:

(Press Up and Down simultaniously) + (press STOP 3 times) + (press DOWN once)

Note: If the inner limit is set manually, the rebound function will not work.

### **Manually setting the inner limit**

This folding arm awning motor is designed to set it's own inner limit based on torque sensing. If you need to set an inner limit manually, it can be done using the following proceedure only.

Delete outer limit first (inner limit cannot be set manually if outer limit is already set) (Press Up and Down simultaniously) + (press STOP 4 times) + (press DOWN once)

Adjust awning to desired inner limit position and set inner limit (Press Up and Down simultaniously) + (press STOP twice) + (press UP once)

Now ajust awning to desired outer limit position and set the limit (Press Up and Down simultaniously) + (press STOP twice) + (press DOWN once)

Your limits are now set. Be aware that if inner limit is set manually, the motor will not rebound (self tension) at the outer limit. Deleting the outer limit will also delete the inner limit automatically. Deleting the outer limit is the only way to delete the inner limit. A manual inner limit may change position as fabric stretches over time.

## **WSER Cassette Awning Motors (Page 1.)**

#### **O** Technical Specifications

Power AC 110v, 60Hz Protection Index: IP 44 Loaded Power 400w

Up to 15 remotes (or channels) may be assigned to each motor Thermal protection will engage after 4 minutes of continuous running

#### **A** Wire Connections

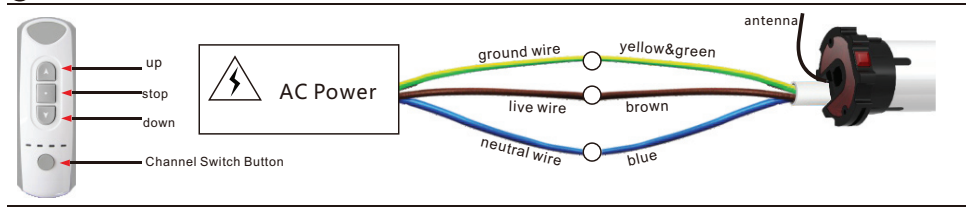

#### **S**Assigning a remote to a motor (You have 10 seconds to complete the task)

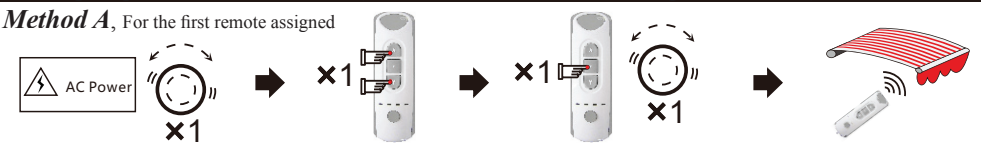

Turn power on, the motor will vibrate

Press the UP and DOWN buttons simultaneously, then release.

Press the STOP button once, the You can now use the remote to motor will vibrate.

control the motor

Method A. can only be used again if you cut and restore power to the motor 3 times. You must allow 5 seconds before restoring power each time and you must allow the motor to vibrate properly each time. After the third cycle, you may assign the remote.

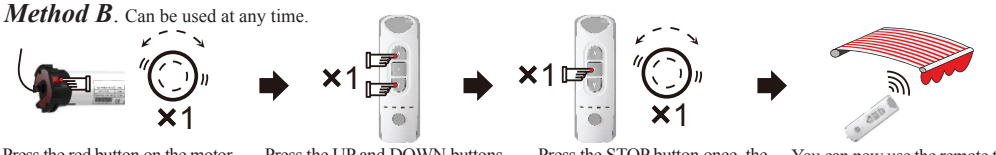

Press the red button on the motor Press the UP and DOWN buttons Press the STOP button once, the You can now use the remote to for 1 second simultaneously, then release motor will vibrate. control the motor

#### **O** Assigning an extra remote (or channel) to a motor via the original remote

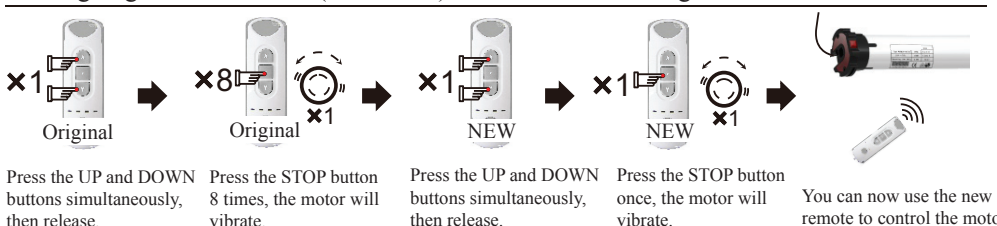

#### **S**Deleting a remote (or channel) from a motor (You have 10 seconds to complete the task)

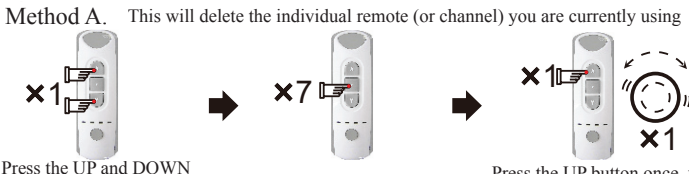

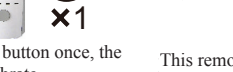

This remote (or channel) has now been deleted from the motor

Press the UP button once, the Press the STOP button 7 times. buttons simultaneously then motor will vibrate release.

## **WSER Cassette Awning Motors (page2.)**

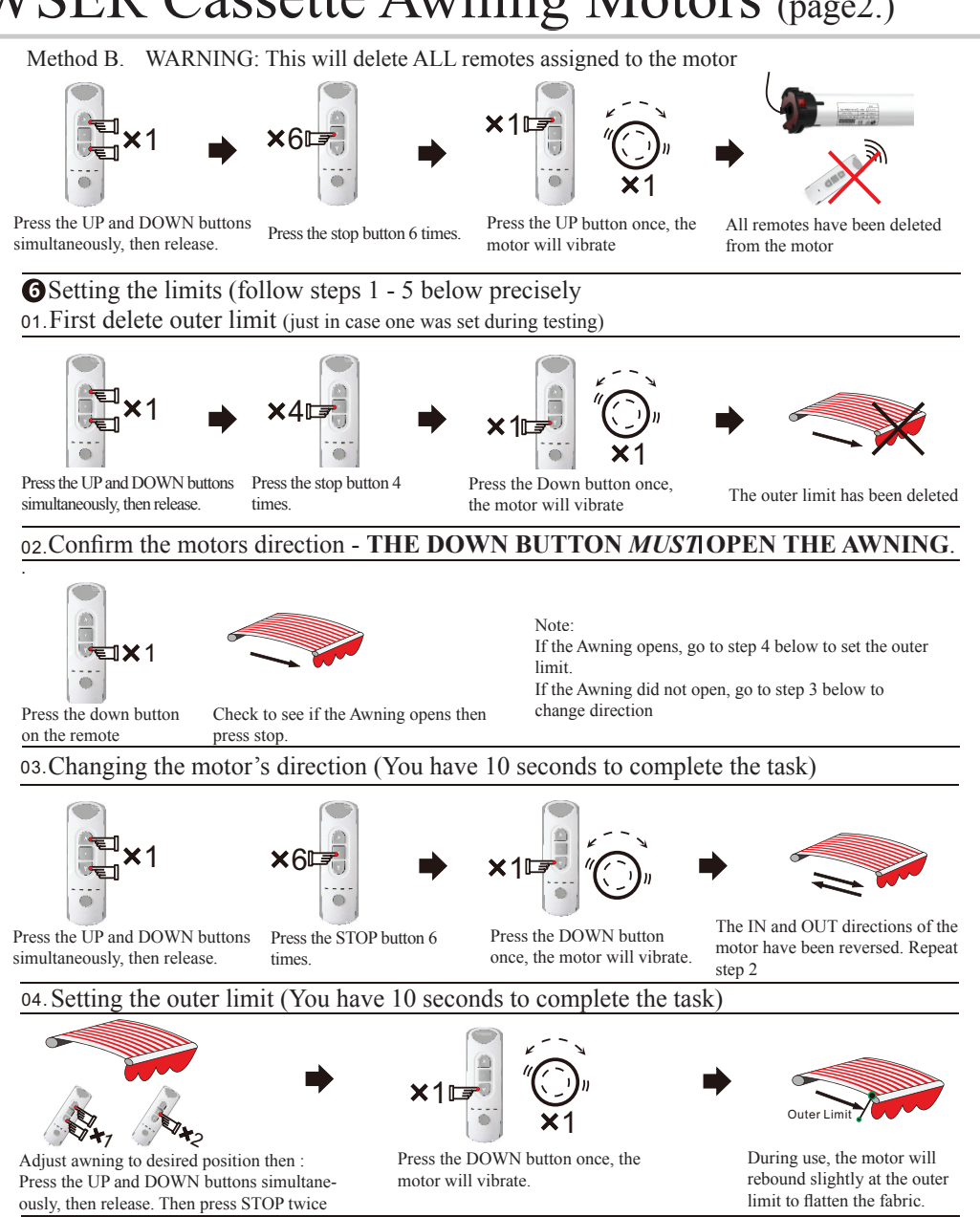

05. Setting the inner limit (for folding arm awnings and cassettes only, otherwise see page 4 for manual instructions)

After the outer limit is set, when closing the awning for the first time allow it to stop on it's own based on tension. The motor will then apply only 25% of the force when it closes in the future, although this is adjustable in step 10

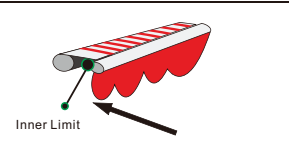

To manually set the inner limit, see page 4.

# **WSER Cassette Awning Motors (Page 3.)**

Setting the third limit (Mid way position, between inner and outer limits)

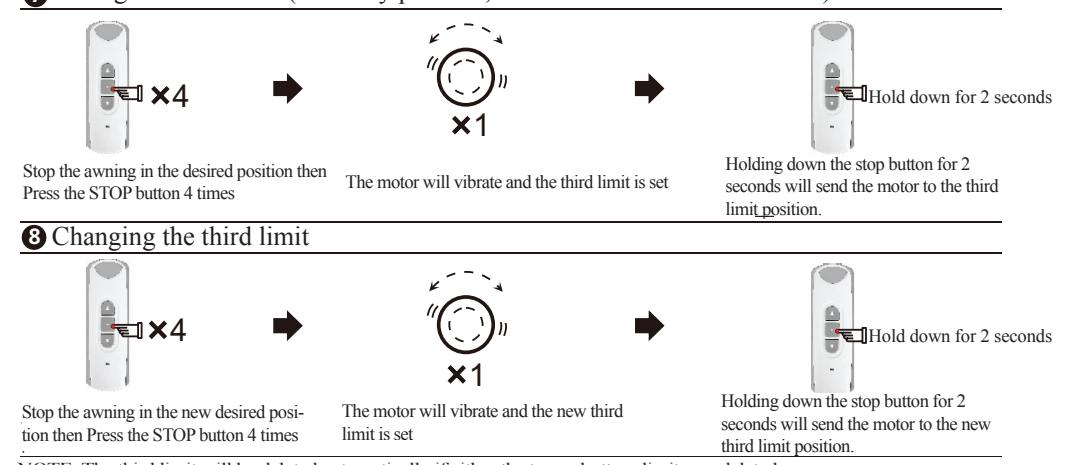

NOTE: The third limit will be deleted automatically if either the top or bottom limits are deleted.

#### **O** Wind and Light sensor control

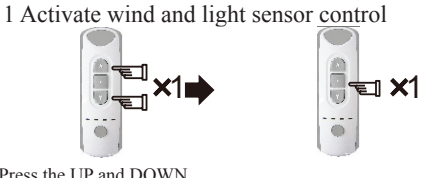

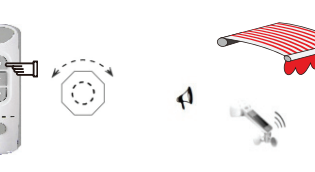

Press the UP and DOWN Press the STOP button once buttons simultaneously then motor will vibrate release

Press the UP button once, the operational.

The wind and light sensor is now

#### 2)1 Deactivate wind and light sensor

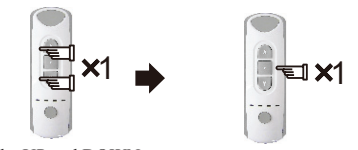

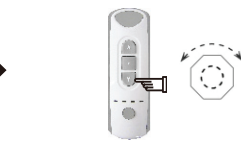

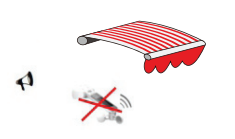

Press the UP and DOWN Press the STOP button once buttons simultaneously, then release

Press the Down button once, the The wind and light sensor is now motor will vibrate inactive

#### **Manual** Conductional Torque level used to stop at the inner limit

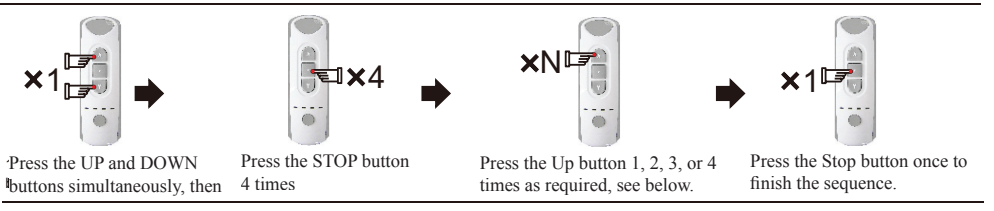

The number of times the UP button (N) is pressed will determine the level of torque applied before the motor will stop at the inner limit. Press once for 25%, twice for 50%, three times for 75% or four times for 100% torque required to stop. (Default is 25%)